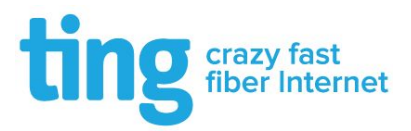

# Welcome to Ting WiFi!

For instructions on connecting your devices to Ting WiFi, please refer to the directions per device below:

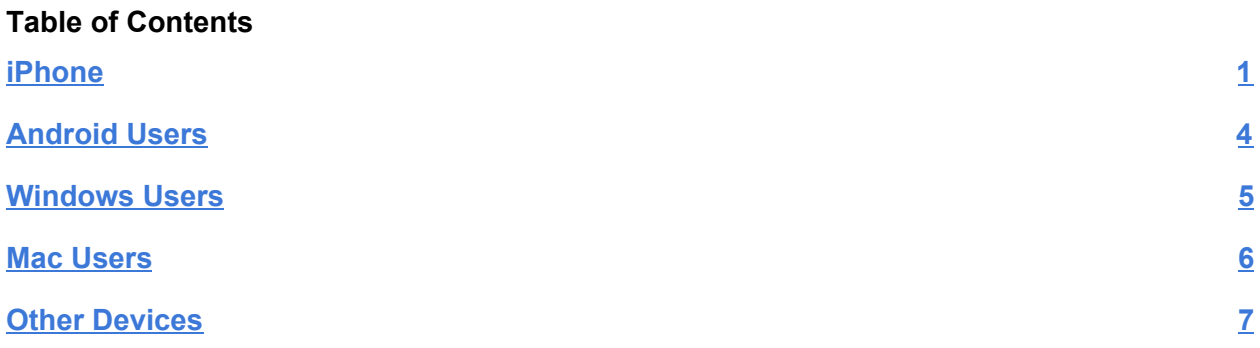

## <span id="page-0-0"></span>**iPhone**

You will be prompted with the screenshot below, upon connecting to the wireless network.

Enter the appropriate username and password for Ting@SeasonsNorth

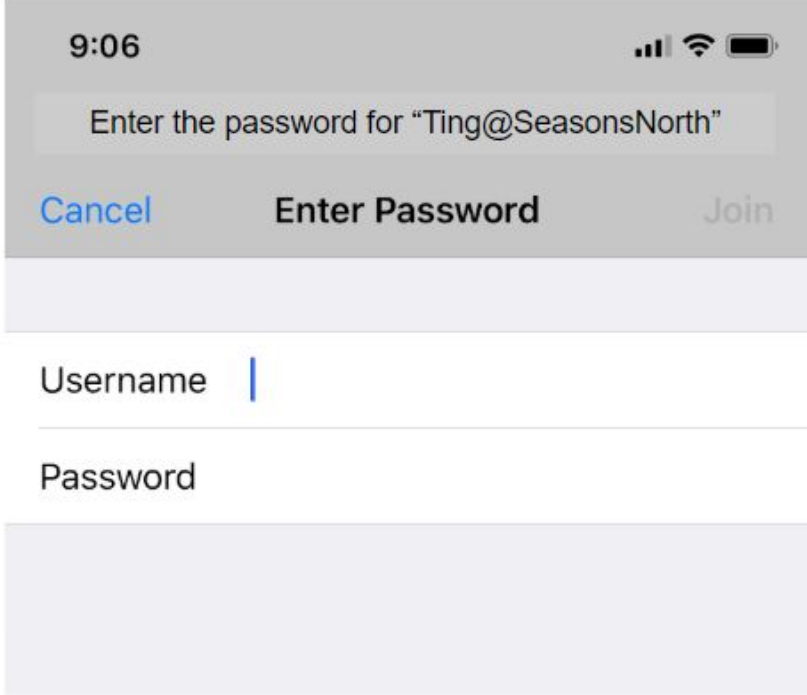

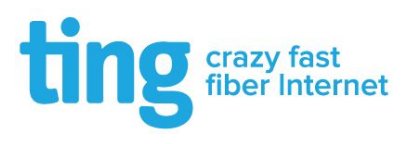

Click "**Trust**" at the next page as shown in the screenshot below

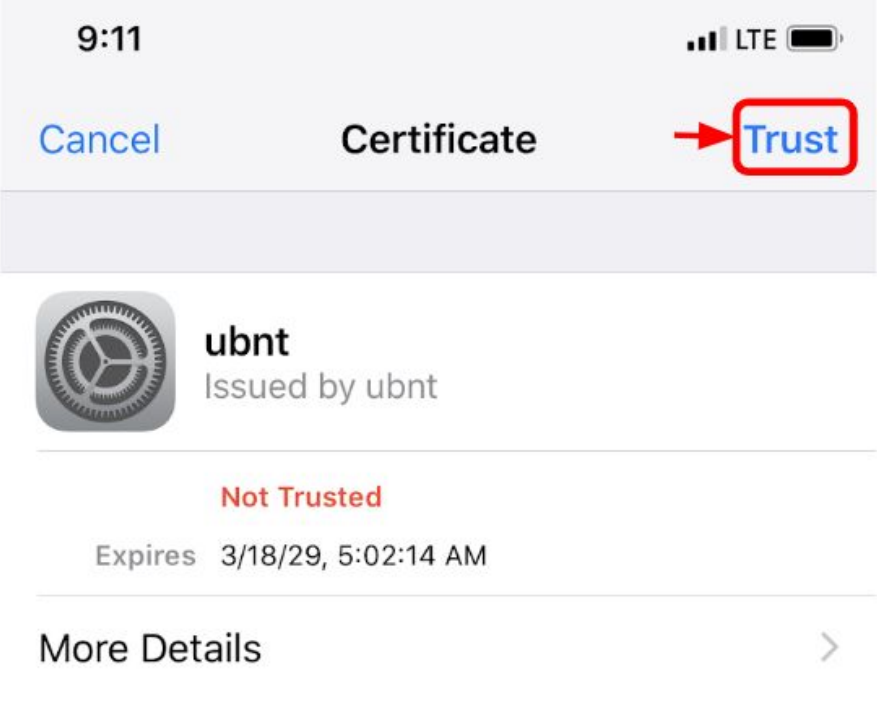

You should be connected to the network!

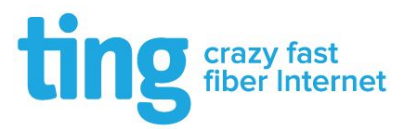

# <span id="page-2-0"></span>**Android Users**

You will be prompted with the screenshot below, upon connecting to the wireless network.

Enter the settings below with the appropriate username and password for Ting@SeasonsNorth

Make sure that "CA Certificate" is set to "**Don't Validate**" and click **CONNECT**.

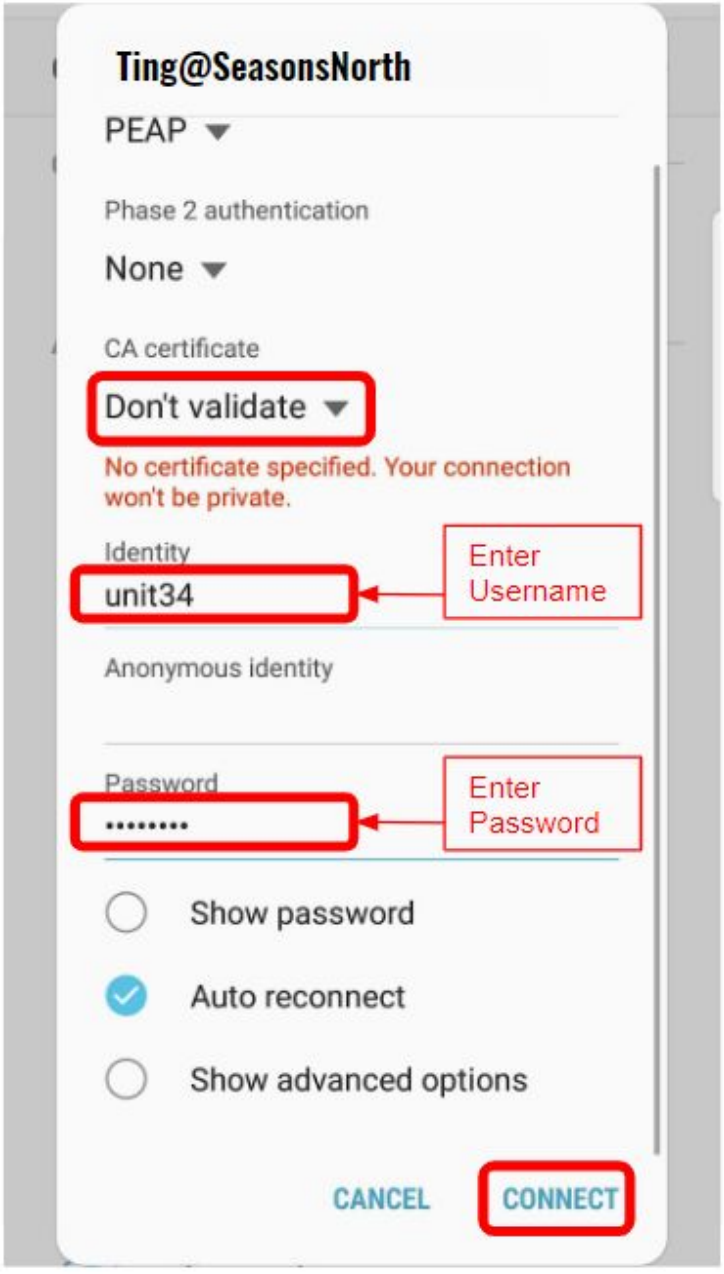

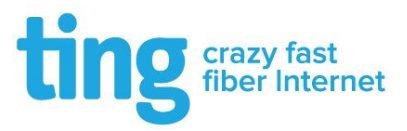

### <span id="page-3-0"></span>**Windows Users**

Enter the settings below with the appropriate username and password for Ting@SeasonsNorth

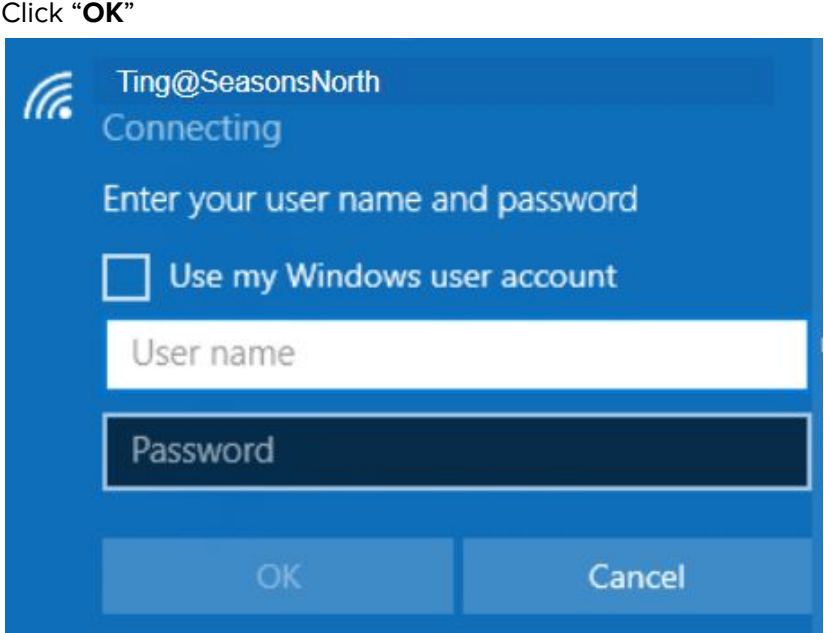

#### Click "**Connect**"

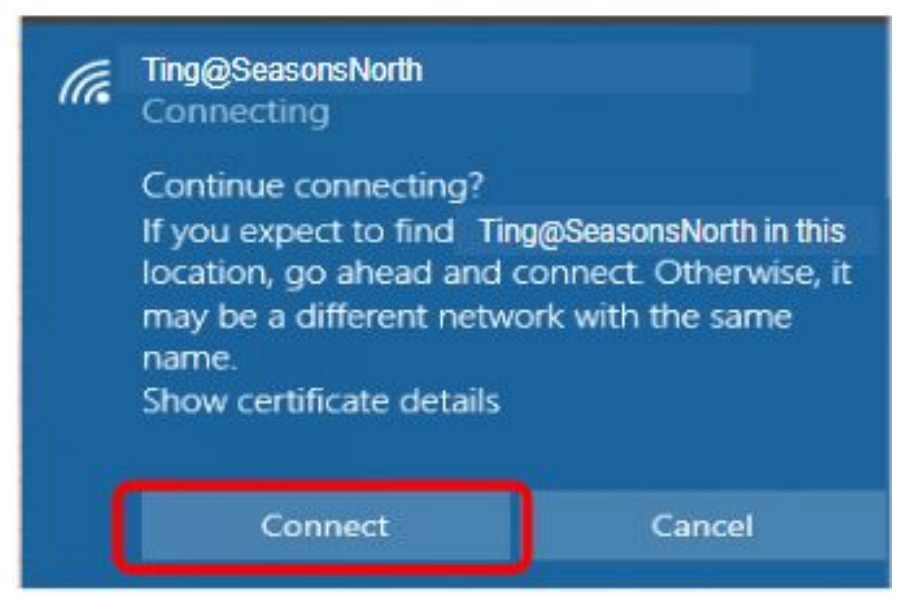

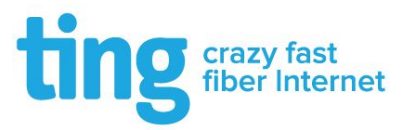

# <span id="page-4-0"></span>**Mac Users**

Enter the settings below with the appropriate username and password for Ting@SeasonsNorth

Click "**Join**"

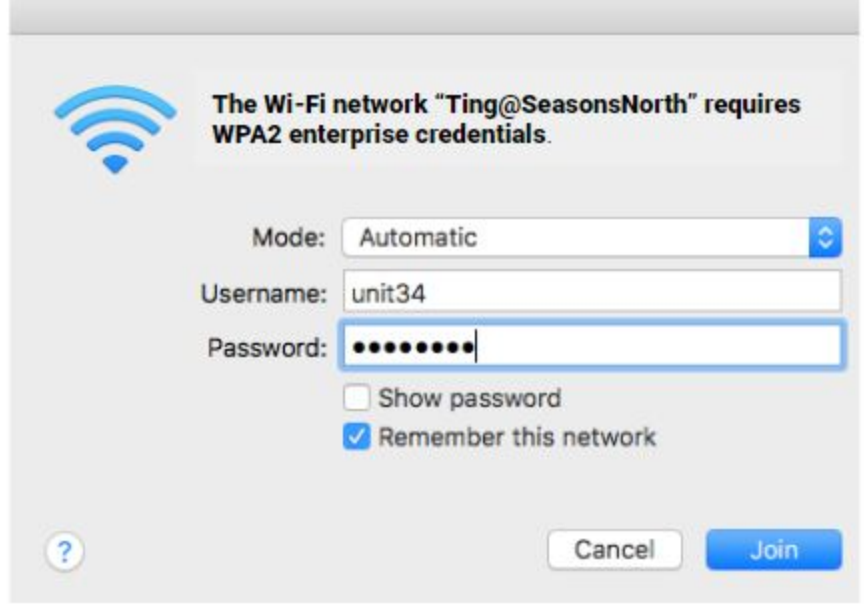

If prompted, type in your **Local Computer** Username and Password. Click "**Update Settings**"

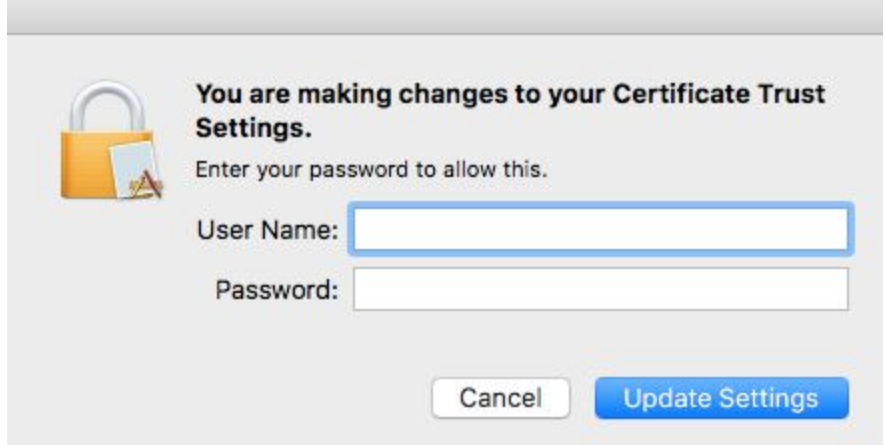

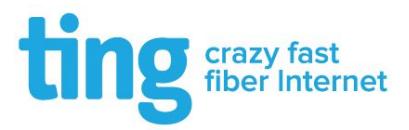

### <span id="page-5-0"></span>**Other Devices**

In some cases your device may not support the authentication method required to join **Ting@SeasonsNorth**. If this is the case, there are two options depending on the needs of the device you are trying to connect to the Wi-Fi:

- If your device only needs internet access and you do not need to connect to it from other devices on your unit's network, you can connect your device to **Ting@SeasonsRoam** using the password provided. This network uses a standard authentication method supported by all modern devices. This may be useful for devices such as a Smart TV or streaming device when you do not need to connect these to your unit's private network.
- If your device *does* require internal network access (such as a wireless printer, Google Chromecast, or other Smart Home devices) you can contact Ting support at **1-844-846-4994** with the MAC address of the device so that it can be authorized to connect to **TingBasicNorth**. If you are unsure of the MAC address, our support team can assist you with locating that information.

There may be situations where you want a device isolated from your private unit's network (such as visiting guests or friends). These devices can also be connected to **Ting@SeasonsRoam** by simply joining them to the network and entering the password provided when prompted. There is no username required.